## Robot Operating System Tutorial ROS 基础

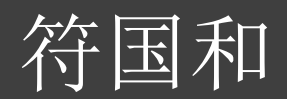

1

## Task and Objective

**>ROS 核心框架** 命令行工具  $\triangleright$  ROS package Catkin Workspace

#### What is ROS?

分布式的进程框架,属次级操作系统

- 底层:硬件抽象描述、底层驱动程序管理,进程间消息传递和程序包 管理
- 顶层:开发者提供各种软件功能包

ROS = 通信管道 + 工具 + 功能库+ 生态系统.

## ROS History

#### 目的:

- 复用性
- 模块化
- 发展经历
- 最早起源于2007年
- 2009年 ROS0.4
- 2010年Willow Garage正式发布ROS1.0
- 2008-2013 由Willow Garage维护管理
- 2013年-至今 由Open Source Robotics Foundation维 护管理
- $\overline{\bullet}$  ROS2.  $\overline{0}$  ?

### What is ROS?

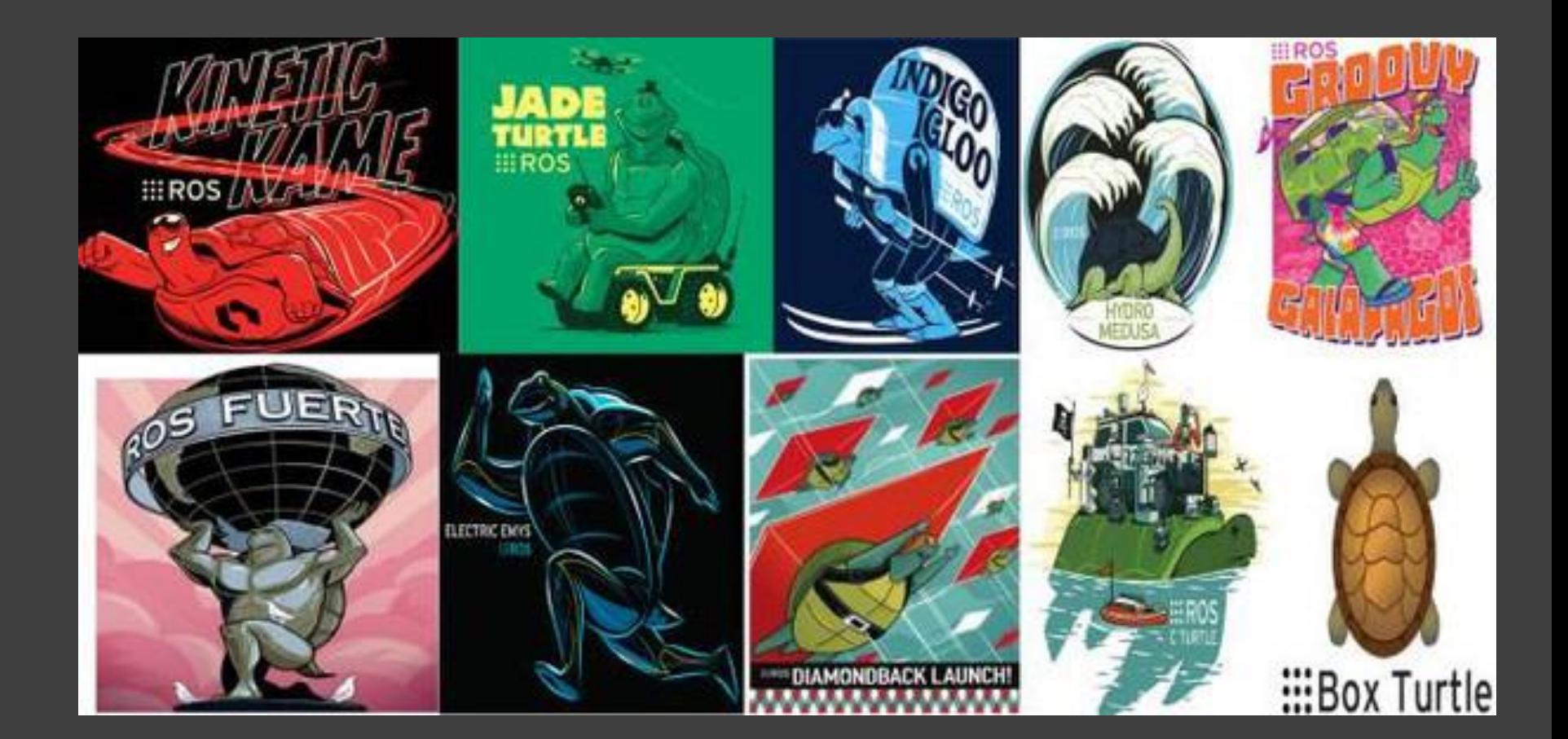

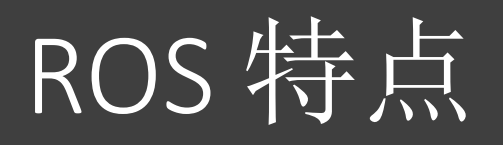

#### 点对点的设计

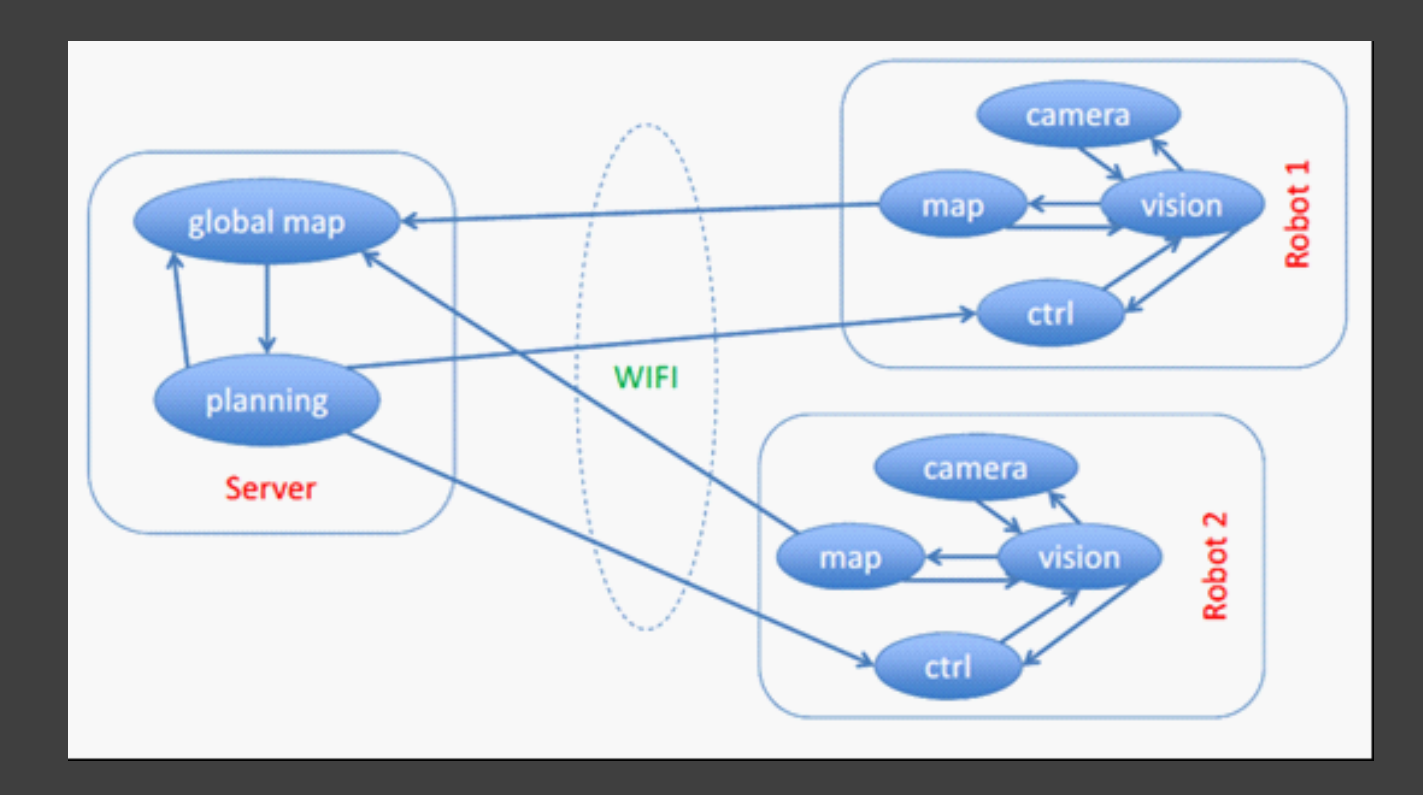

#### 不依赖编程语言

 $C++$  Python Lisp Java

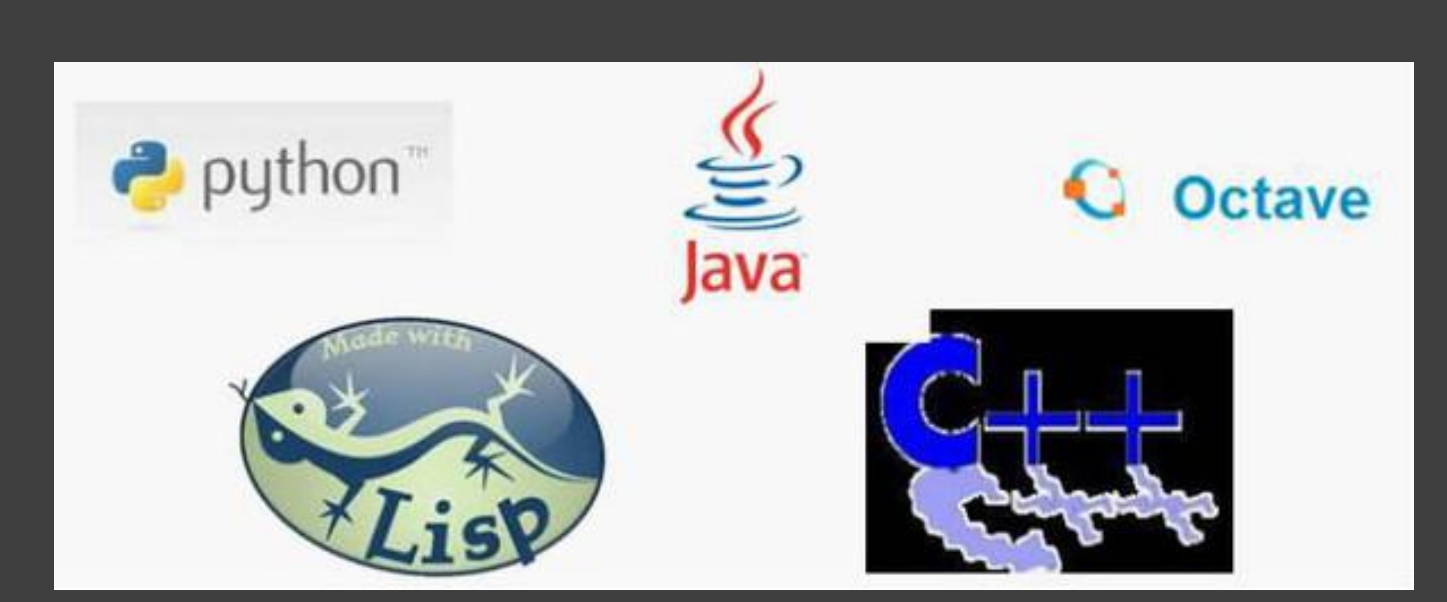

#### 精简与集成 封装:复杂重复使用的驱动和算法 模块化:单独编译

测试方便

1. 使用模拟器替代底层硬件模块,独立测试顶层部分 2. 按时间戳回放记录的传感器数据和消息数据

丰富的工具包 Gazebo Rviz rxplot rxgraph qt

### Supported operating systems

支持最好的操作系统 Ubuntu (14.04 LTS + ROS Kinetic) 实验性的操作系统

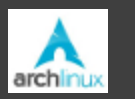

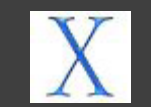

Arch Mac OS X

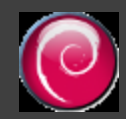

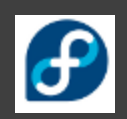

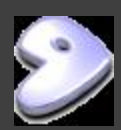

Gentoo

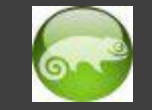

Debian **Debian** OpenSuse

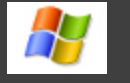

Fedora **Manufacture Manufacture Manufacture Manufacture Manufacture Manufacture Manufacture Manufacture Manufacture** 

## Supported robots

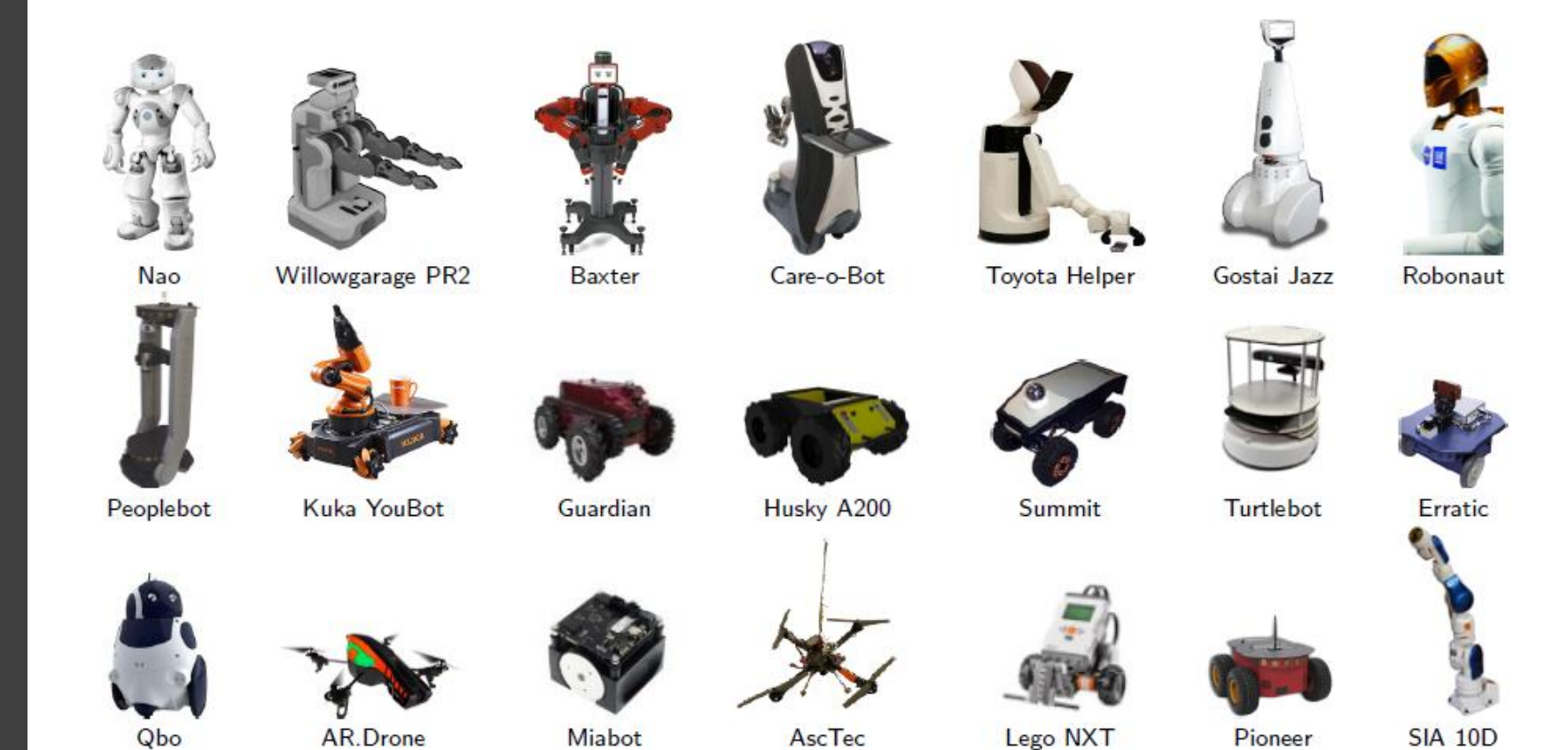

A lot more on <http://www.ros.org/wiki/Robots>

### Sensors

**1D/2D/3D range finders** >红外测距 Hokuyo 、Sick激光雷达 Microsoft Kinect **≻Asus Xtion** 

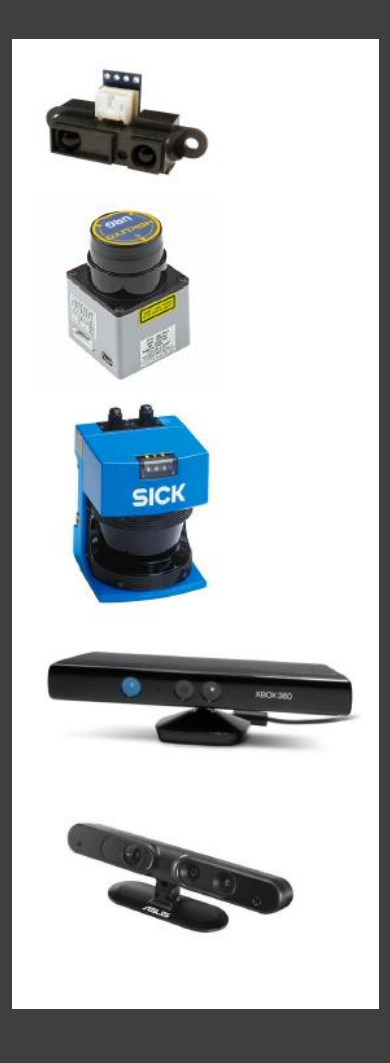

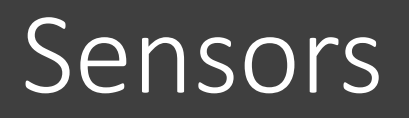

**1D/2D/3D range finders R**Cameras **≻RGB、RGB-D** 单目、双目

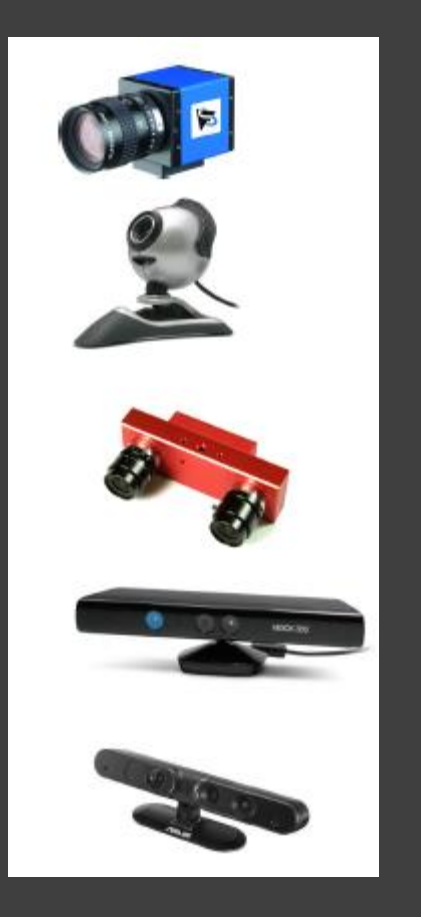

### Sensors

**1D/2D/3D range finders Cameras Force/torque/touch sensors Pose estimation (IMU/GPS) GRFID Sensor/actuator interfaces And many more...** 

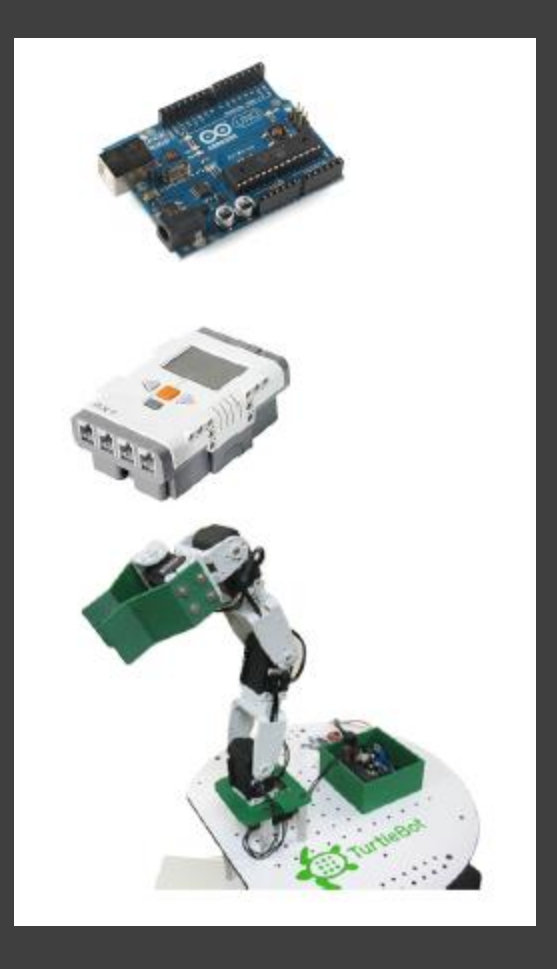

### Installation - ROS (Indigo) on Ubuntu 14.04

#### **Setup sources.list**

\$ sudo sh -c 'echo "deb http://packages.ros.org/ros/ubuntu \$(lsb\_release -sc) main" > /etc/apt/sources.list.d/ros-latest.list'

#### **Setup keys**

\$ sudo apt-key adv --keyserver hkp://pool.sks-keyservers.net --recv-key 0xB01FA116

#### **Install ROS Desktop-Full, and standalone tools**

\$ sudo apt-get update \$ sudo apt-get install ros-indigo-desktop-full \$ sudo rosdep init

\$ rosdep update

#### **Setup environment (shell)**

\$ echo \source /opt/ros/indigo/setup.bash" >> /.bashrc \$. /.bashrc

#### Installation - ROS (Indigo) on Ubuntu 14.04 (Trusty )

http://www.aicrobo.com/ubuntu\_for\_ros.html

## Getting started

http://wiki.ros.org/

#### ROS Concepts

- 几个重要概念: 节点(node)、 节点管理器(Master)、主题 (topic)、服务(service)、包(package)、堆(stack)、消息 (message)…
- 节点(Node): 1.每个进程称之为节点(node) 2.一个机器人有多个节点 3.所有的节点(node)由节点管理器(Master)管理

#### ROS Concepts Node

#### **小节点(Node):**

**C** control robot wheel motors **a** acquire data from laser scanner **a** acquire images from camera **D** perform localisation *D* perform path planning **Provide graphical visualisation of the system** 

### ROS Master

#### **小**节点管理器(Master):

1.是ROS 的核心节点, 称为roscore

2. 用于保存节点话题与服务的注册信息和查找表

3. 运行方法:

\$ roscore

## ROS Message

消息message : 合

1.节点之间是通过传送消息进行通讯的

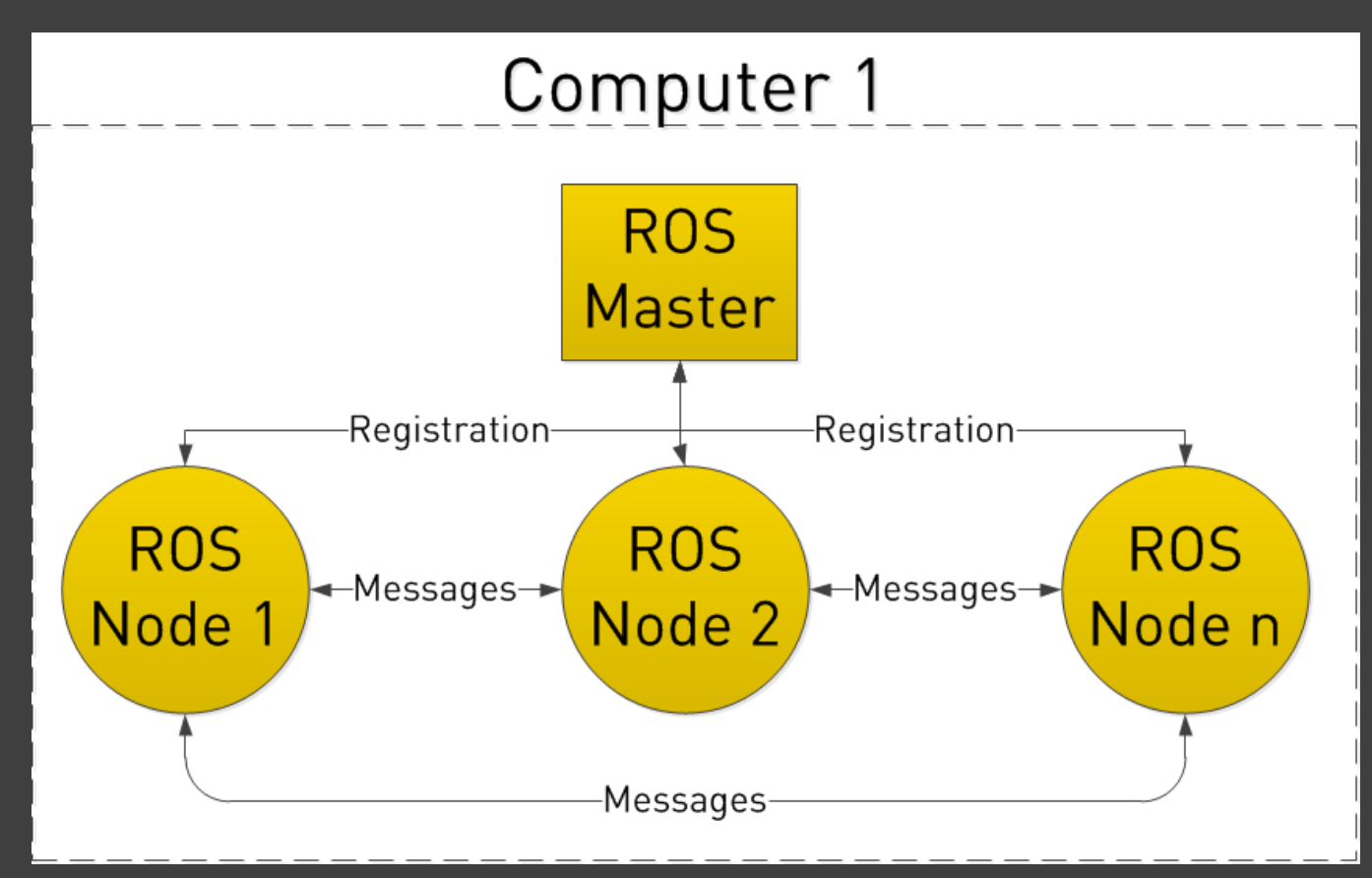

## ROS Message

**t** 消息message :

2.每一个消息都是一个数据结构

#### geometry\_msgs/Twist Message

File: geometry\_msgs/Twist.msg

Raw Message Definition

This expresses velocity in free space broken into its linear and angular parts.  $\#$ Vector3 linear Vector3 angular

#### Compact Message Definition

geometry\_msgs/Vector3 linear geometry msgs/Vector3 angular

## ROS Message

**t** 消息message : 3.支持标准的数据类型: **F** int8, 16, 32, 64  $\blacktriangleright$  float 32, 64 **>**string  $\triangleright$ time duration  $\triangleright$  array[] ▶更多信息, go to<http://wiki.ros.org/msg>

#### Messages-more ROS command line goodies

#### **Message over Topics**

\$ rosmsg list \$ rosmsg show geomemtry msgs/Vector3 \$ rosmsg show geomemtry\_msgs/Twist

#### Vector3.msg and Twist.msg from package geometry\_msgs

```
8 C sen@demo-g580:~
roscore http://demo-g580:11311/
                                          sen@demo-g580:~
                                       \mathbf x×
sen@demo-g580:~$ rosmsg show geometry msgs/Vector3
float64 x
float64 y
float64 z
sen@demo-g580:~$ rosmsg show geometry msgs/Twist
geometry msgs/Vector3 linear
  float64 x
  float64 v
  float64 z
geometry_msgs/Vector3 angular
  float64 x
  float64 y
  float64 z
sen@demo-g580:-S
```
#### Messages-more ROS command line goodies

#### **Message over Services**

\$ rossrv list \$ rossrv show turtlesim/Spawn

#### **B** Spawn.srv from package geometry

```
8 C sen@demo-g580:~
roscore http://demo-g580:1... * sen@demo-g580:~
                                                         sen@demo-g580:~
                                                      \mathbf x×
sen@demo-g580:~$ rossrv show turtlesim/Spawn
float32 x
float32 v
float32 theta
string name
string name
sen@demo-g580:~$
```
### ROS Topic

**t** 主题(topic):

1.消息以一种**publish/subscribe**的方式传递

2.节点可以在给定的主题中发布/订阅消息

3.一个节点可以订阅/发布多个不同的主题

4. 允许多个节点订阅/发布同一个主题

5.订阅节点和发布节点并不知道相互之间的存在

### Topics -diagrammatic representation

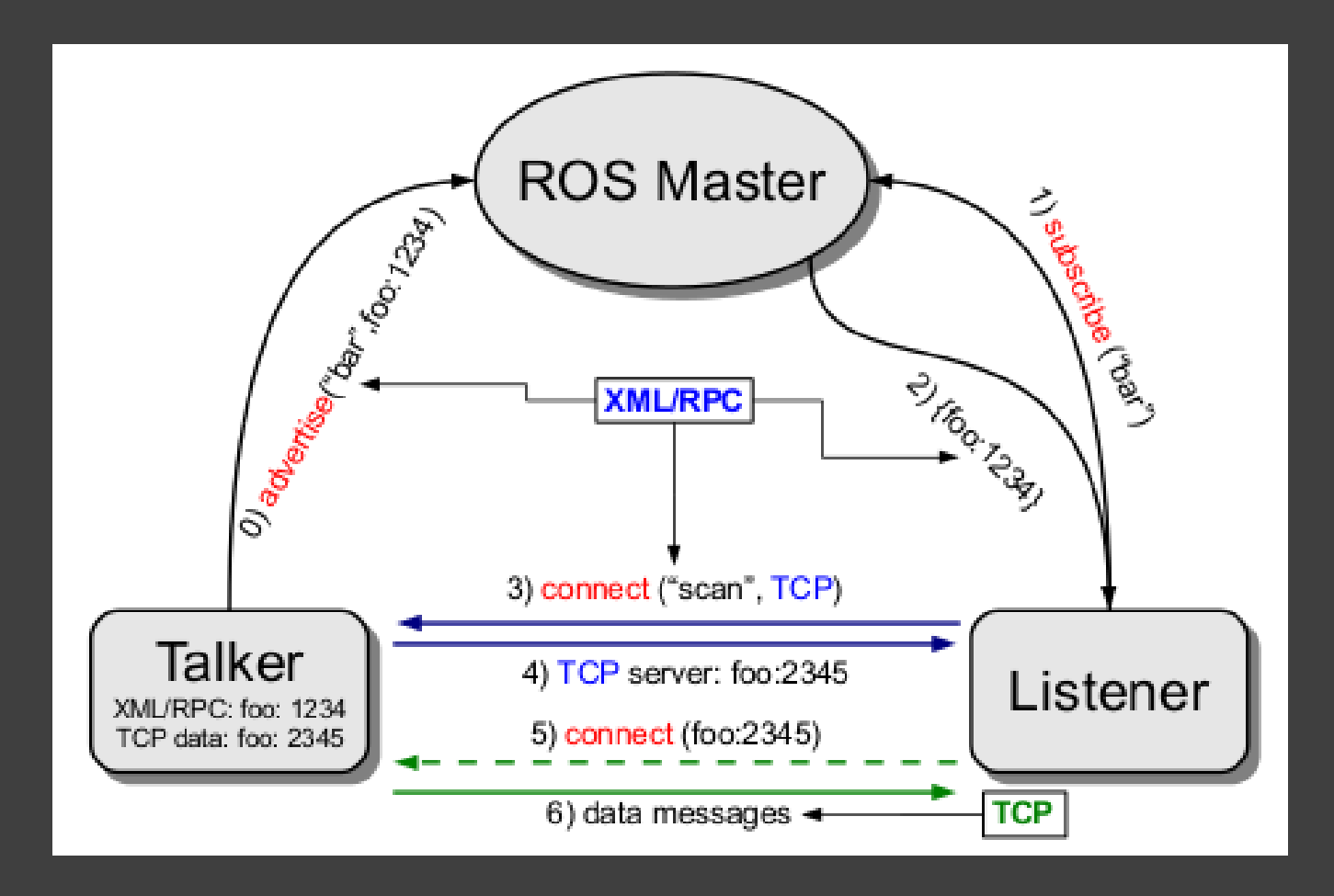

Xml/RPC: <http://en.wikipedia.org/wiki/XML-RPC>

## Topics -diagrammatic representation

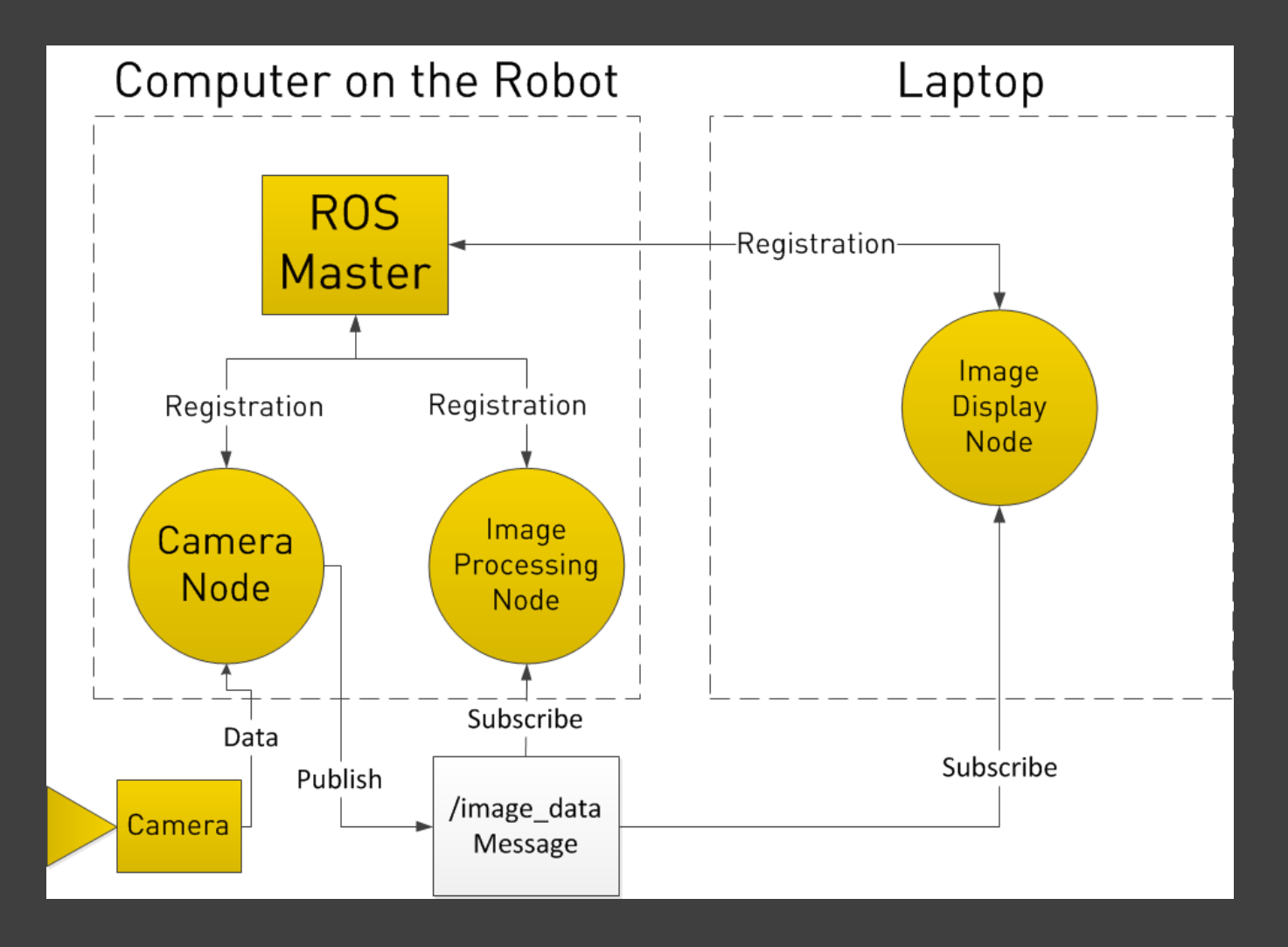

#### ROS service

**th** 服务(service ):

1.消息以一种request/reply的方式传递

2. 节点之间发送请求和接受应答

3. 一对一模式:一个请求,一个响应

4. 远程过程调用( remote procedure call, rpc)

### Services - diagrammatic representation

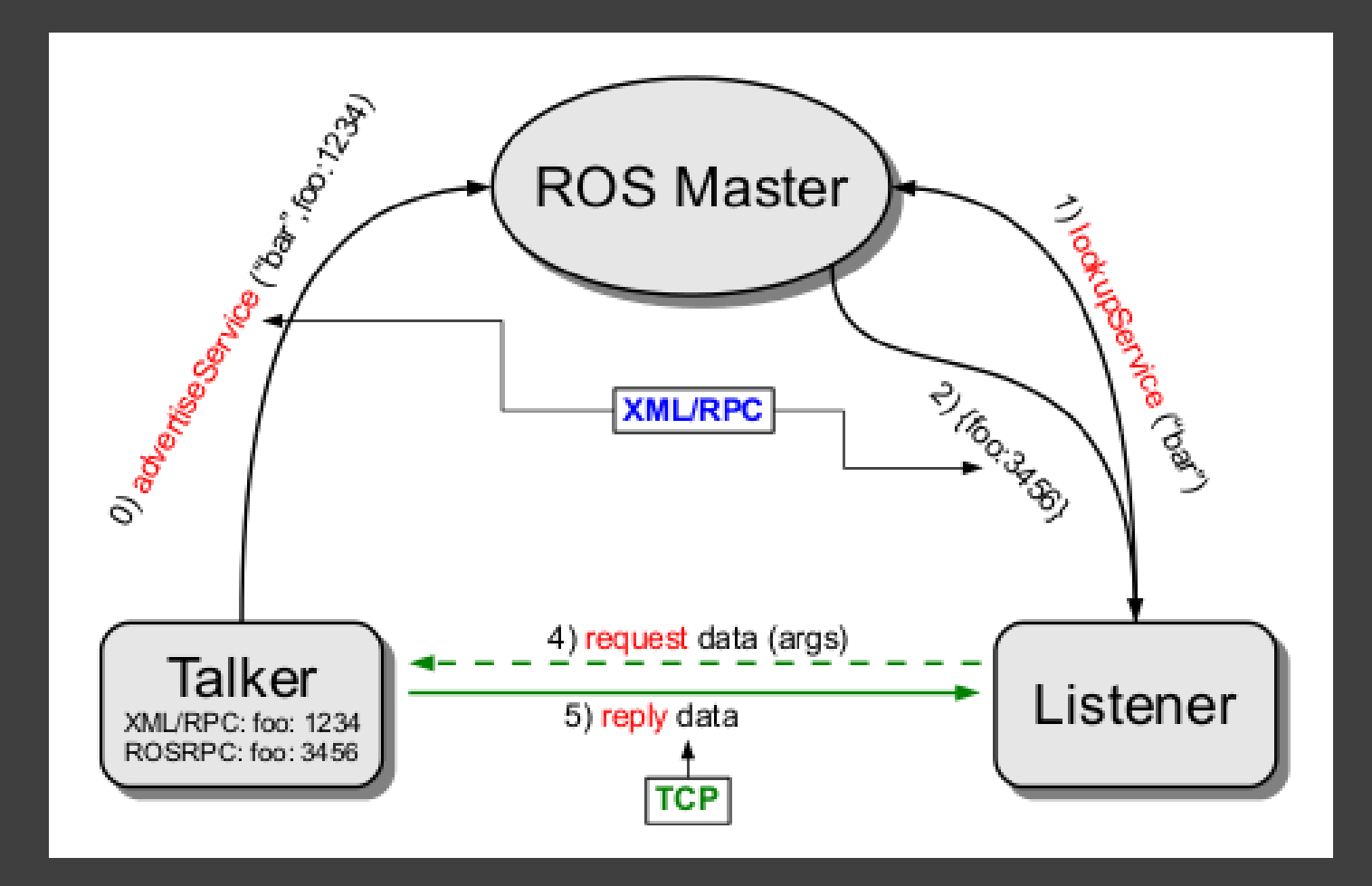

## Services - diagrammatic representation

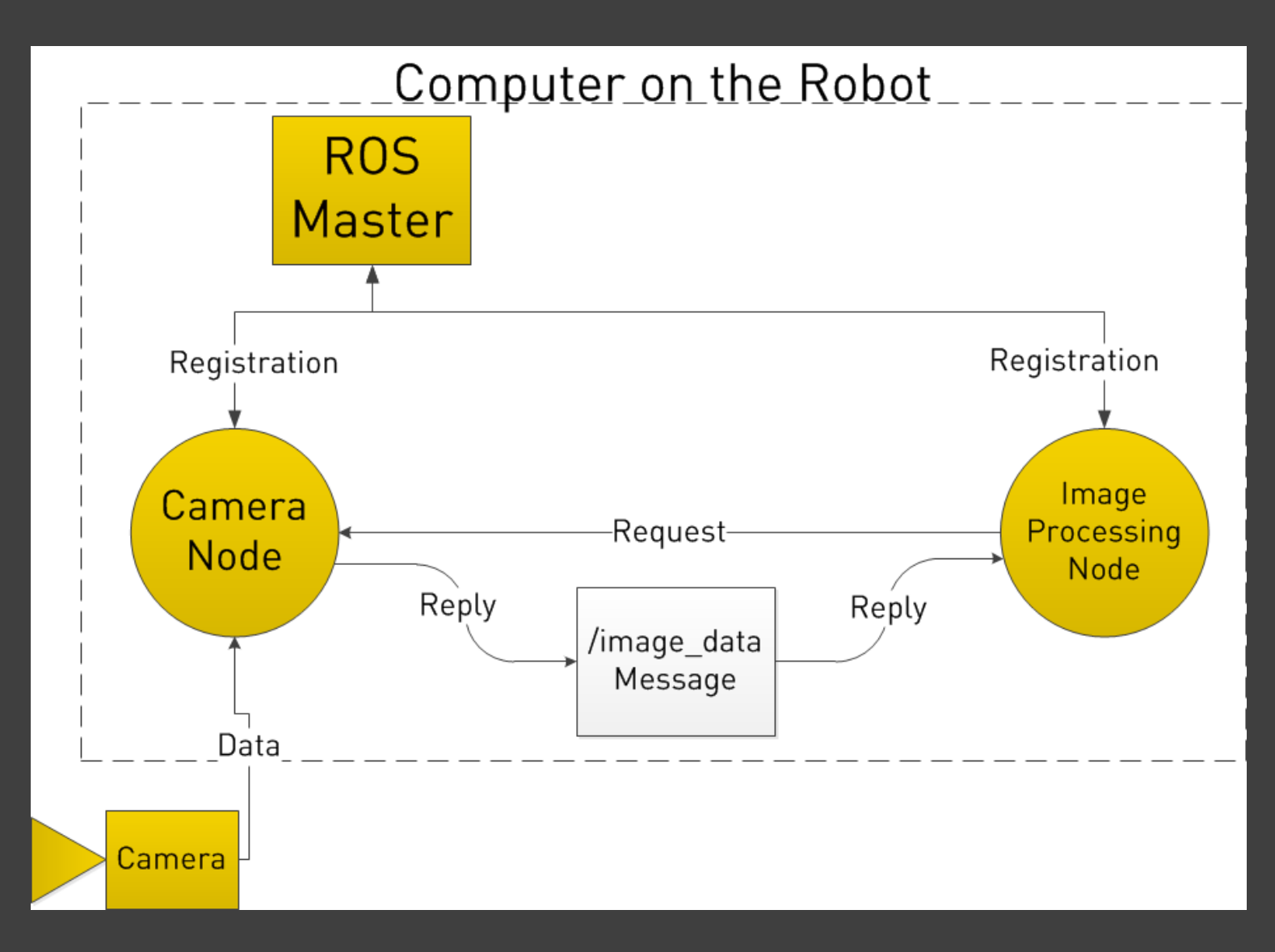

## ROS Concepts

**Package** 

- Packages are the software organization unit of ROS code.
- Each package can contain libraries, configuration file, executables, scripts.
- Manifest: description (metadata) of a package, whose main role is to define dependencies between packages (package.xml)

#### 小 **Meta-packages(stacks)**

Collection of packages forming a higher level library Previously called stacks. The concept of stacks was removed with catkin to simplify the growing code base and to support better distribution of packages.

## ROS Concepts

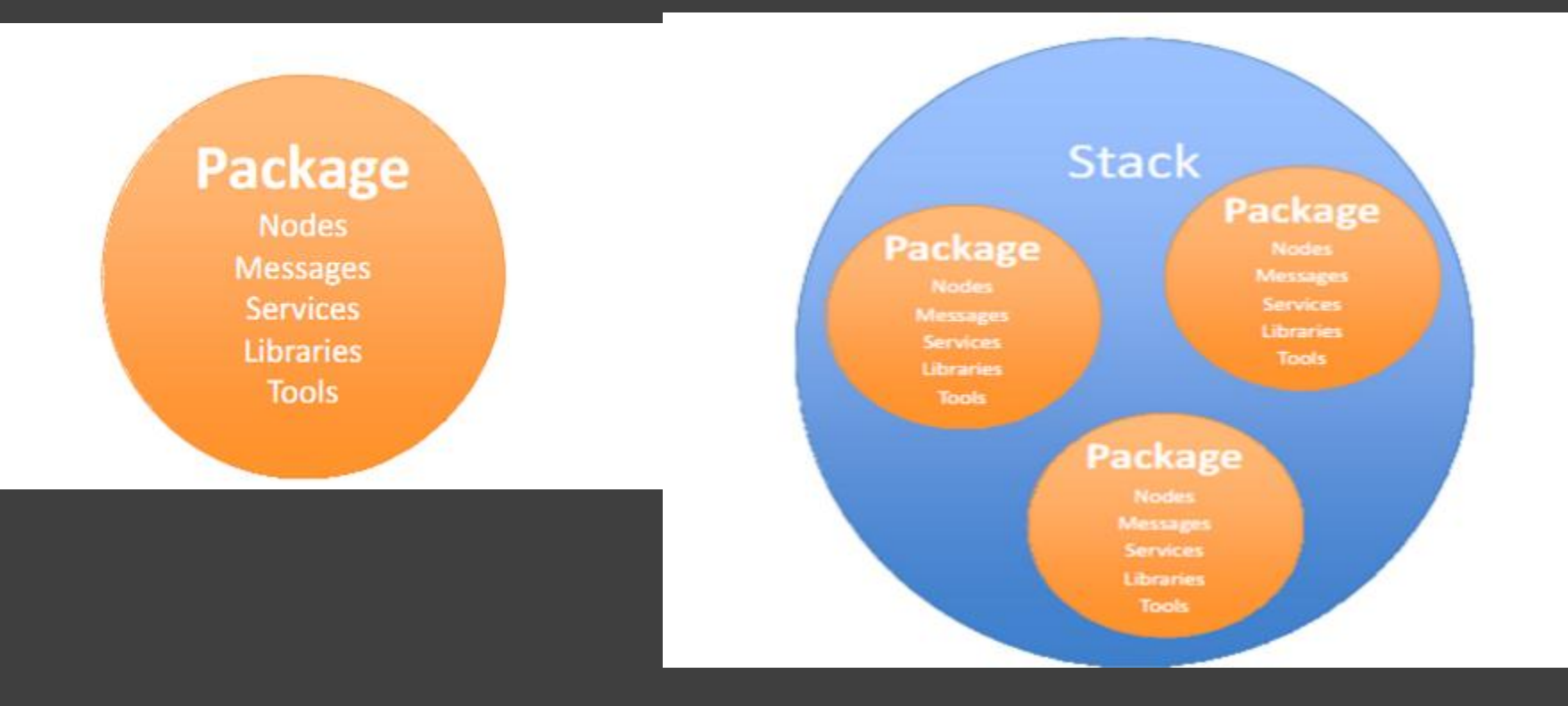

## ROS Concepts– catkin workspace

 src/ -- SOURCE SPACE package\_1/

...

 package\_n/ sub\_package\_1/

sub package n/ meta\_package/

workspace\_folder/ -- WORKSPACE

build/ -- BUILD SPACE CMake is invoked to build the catkin packages in the source space

- devel/ --- DEVEL SPACE where built targets are placed prior to being installed
	-
	- CMakeLists.txt -- 'Toplevel' CMake file, provided by catkin
	- CMakeLists.txt -- CMakeLists.txt file for package 1
	- package.xml -- Package manifest for package 1
	- CMakeLists.txt -- CMakeLists.txt file for package n
	- package.xml -- Package manifest for package\_n
	- meta\_package/ ---collections of packages
		- CMakeLists.txt -- CMakeLists.txt file for sub\_package\_1
		- package.xml -- Package manifest for sub package 1
		- CMakeLists.txt -- CMakeLists.txt file for sub package n package.xml -- Package manifest for sub package n
		- package.xml -- Package manifest indicating the meta\_package

### ROS Concepts– create package

catkin\_create\_pkg <package\_name> [depend1] [depend2] [depend3]

\$ cd ~/catkin\_ws/src \$ catkin\_create\_pkg myPkg std\_msgs rospy roscpp

## ROS Concepts– Package Example

Hypothetical package myPkg/

- **CMakeLists.txt:** CMake build settings for package myPkg
- **package.xml:** metadata and dependencies required by package
- **mainpage.dox:** doc information of package myPkg **include/myPkg:**  $c++$  header files

**sinc/:** source code directory

**haunch**/: where launch files are stored (if needed)

- **msg/:** message (.msg) types
- **srv/:** service (.srv) types

**s** scripts/: executable scripts

### rosbash -ROS command line tools

#### *t* rospack: ROS package management tool

\$ rospack list \$ rospack find myPkg \$ rospack depends myPkg

\$ rospack profile

#### **throscd: change directory command for ROS**

\$ roscd \$ roscd myPkg \$ ls (standard linux shell command)

#### roscore

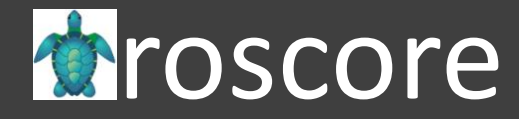

#### roscore 是ROS 节点程序启动的必要条件 在启动一个节点之前必须启动roscore

**O** O roscore http://ubuntu:11311/

Checking log directory for disk usage. This may take awhile. Press Ctrl-C to interrupt Done checking log file disk usage. Usage is <1GB.

```
started roslaunch server http://ubuntu:55216/
ros comm version 1.11.16
```
**SUMMARY** 

63333333

**PARAMETERS** 

- \* /rosdistro: indigo
- \* /rosversion: 1.11.16

**NODES** 

```
auto-starting new master
process[master]: started with pid [3427]
ROS MASTER URI=http://ubuntu:11311/
```

```
setting /run_id to ca331f5a-50e6-11e6-b5af-000c29099cd1
process[rosout-1]: started with pid [3440]
started core service [/rosout]
```
#### rosrun

#### **rosrun** 可以运行**package**中的可执行文件,不需要知道可执行 文件的位置

rosrun package executable

Example: rosrun cmd\_vel\_publisher cmd\_vel\_publisher\_node

#### 也可以 带参数服务 **parameters**

rosrun package node \_parameter:=value

#### Example:

rosrun cmd vel publisher cmd vel publisher node Max Constant Vel:=0.5

## Practice with rosrun

#### *<b>r* rosrun with turtlesim\_node

#### \$ rosrun turtlesim turtlesim\_node

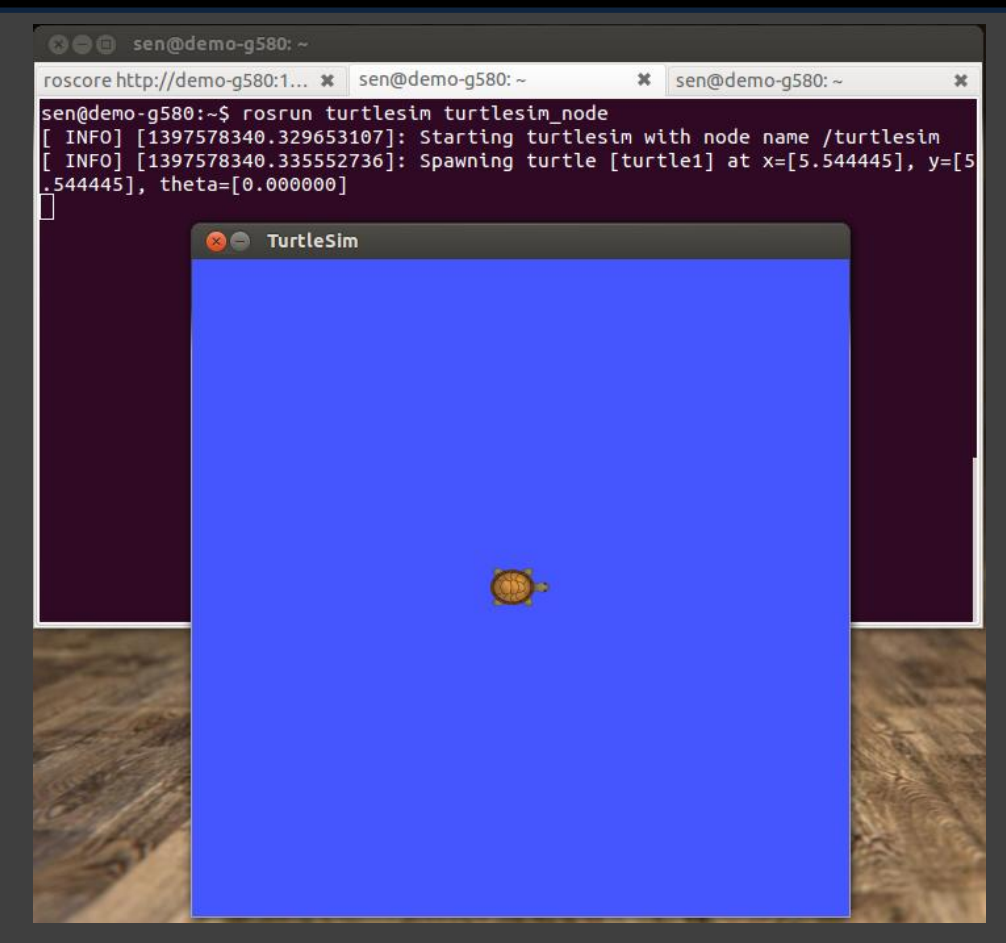

## Practice with rosrun

#### *r* rosrun with turtlesim\_teleop\_key

Using the arrow keys to drive the robot

\$ rosrun turtlesim turtle\_teleop\_key

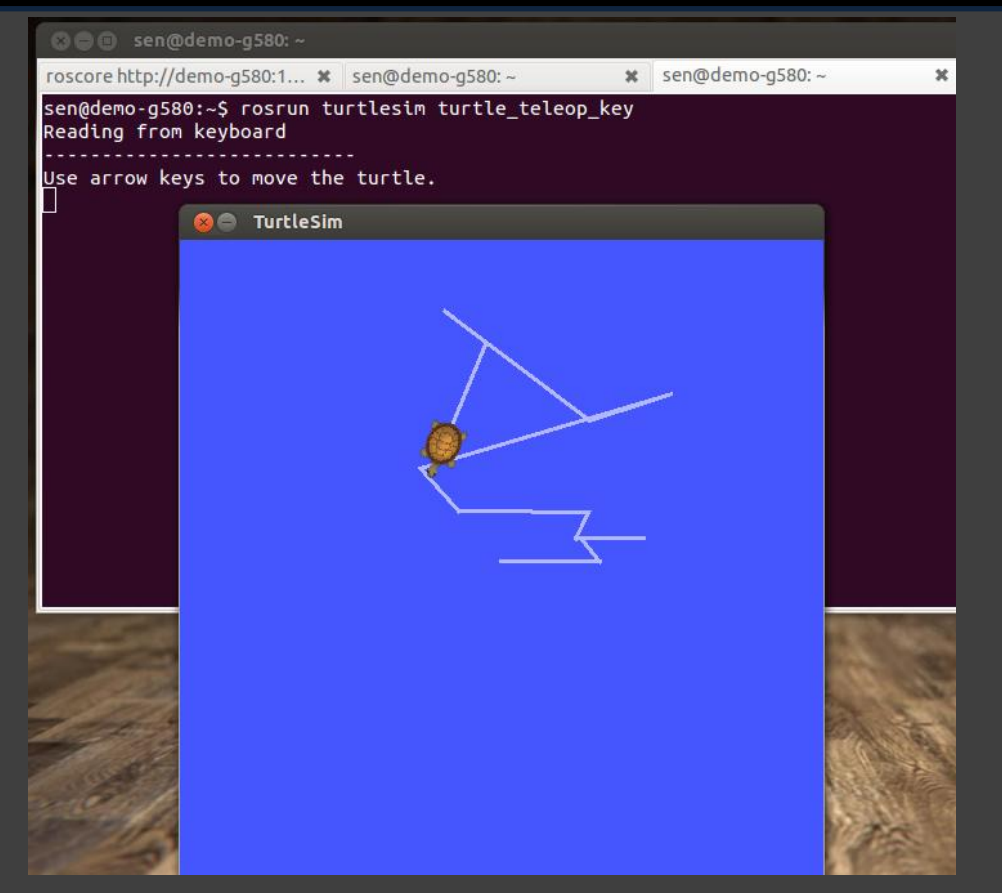

#### rosnode

#### **The current list of supported commands are**

- **► rosnode kill** kill a running node
- *Fosnode* list list active nodes
- **rosnode machine** list nodes running on a machines
- **rosnode ping** test connectivity to node
- *Fosnode* **info** print information about node

#### rostopic

**The current list of supported commands are** 

- $\triangleright$  **rostopic bw** display bandwidth used by topic
- **rostopic echo** print messages to screen
- $\triangleright$  **rostopic find** find topics by type
- $\triangleright$  **rostopic hz** display publishing rate of topic
- **Fostopic info** print information about active topic
- $\triangleright$  **rostopic list** print informaion about active topics
- $\triangleright$  **rostopic publish data to topic**

#### rostopic

#### *r* rostopic pub

\$ rostopic pub [topic] [msg\_type] [arg]

rostopic pub /turtle1/cmd\_vel geometry\_msgs/Twist -r 1 -- '[2.0, 0.0, 0.0]' '[0.0, 0.0, 1.8]'

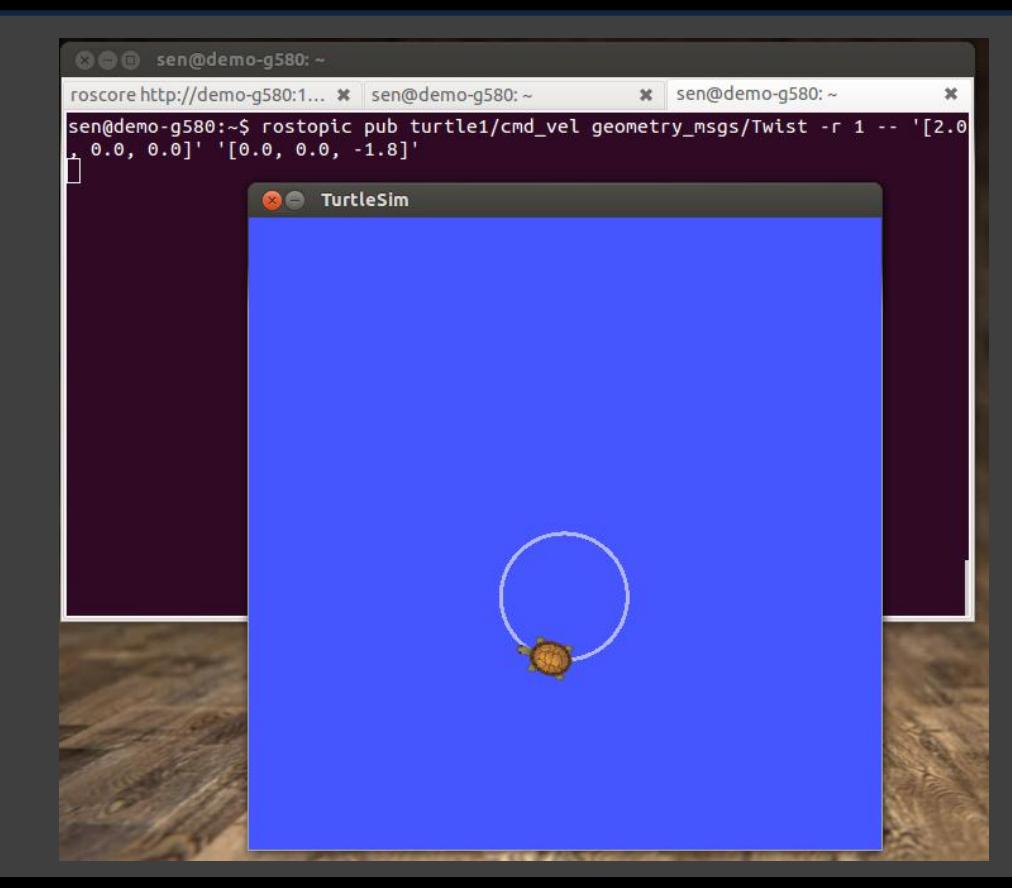

### ROS Development Procedures

创建一个新的catkin 工作空间

创建一个新的ROS package

编码

修改 make文件

编译包

### catkin Workspace

#### **A** workspace is a directory in which one or more catkin packages can be built.

#### **A** basic workspace looks like this:

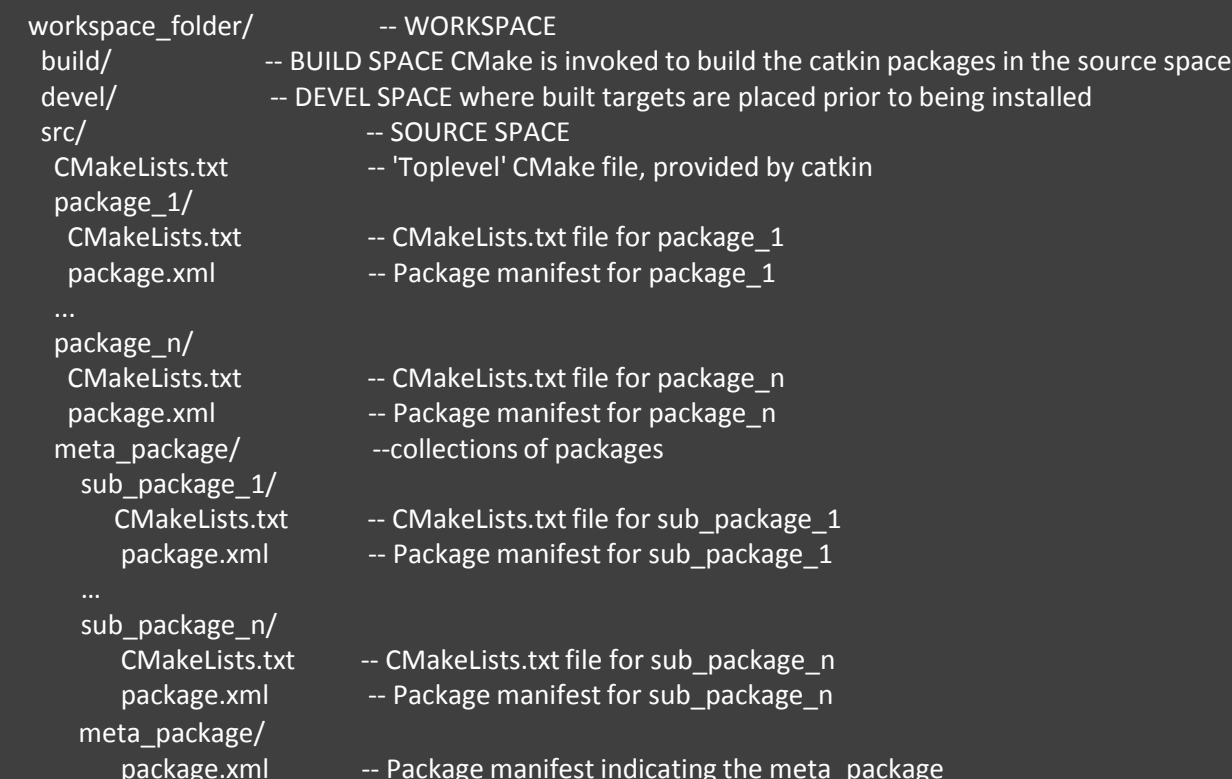

47

## Creating a catkin Workspace

**Chttp://wiki.ros.org/catkin/Tutorials/create a workspace** 

\$ mkdir -p ~/catkin\_ws/src \$ cd ~/catkin\_ws/src \$ catkin\_init\_workspace

#### 初始化之后,工作空间 将会生成一个 CMakeLists.txt **catkin\_make** 编译Workspace中的所有包

cd ~/catkin\_ws catkin\_make

### Resulting catkin Workspace

• 所有的构建文件和可执行文件都放在 **devel** 文件夹中

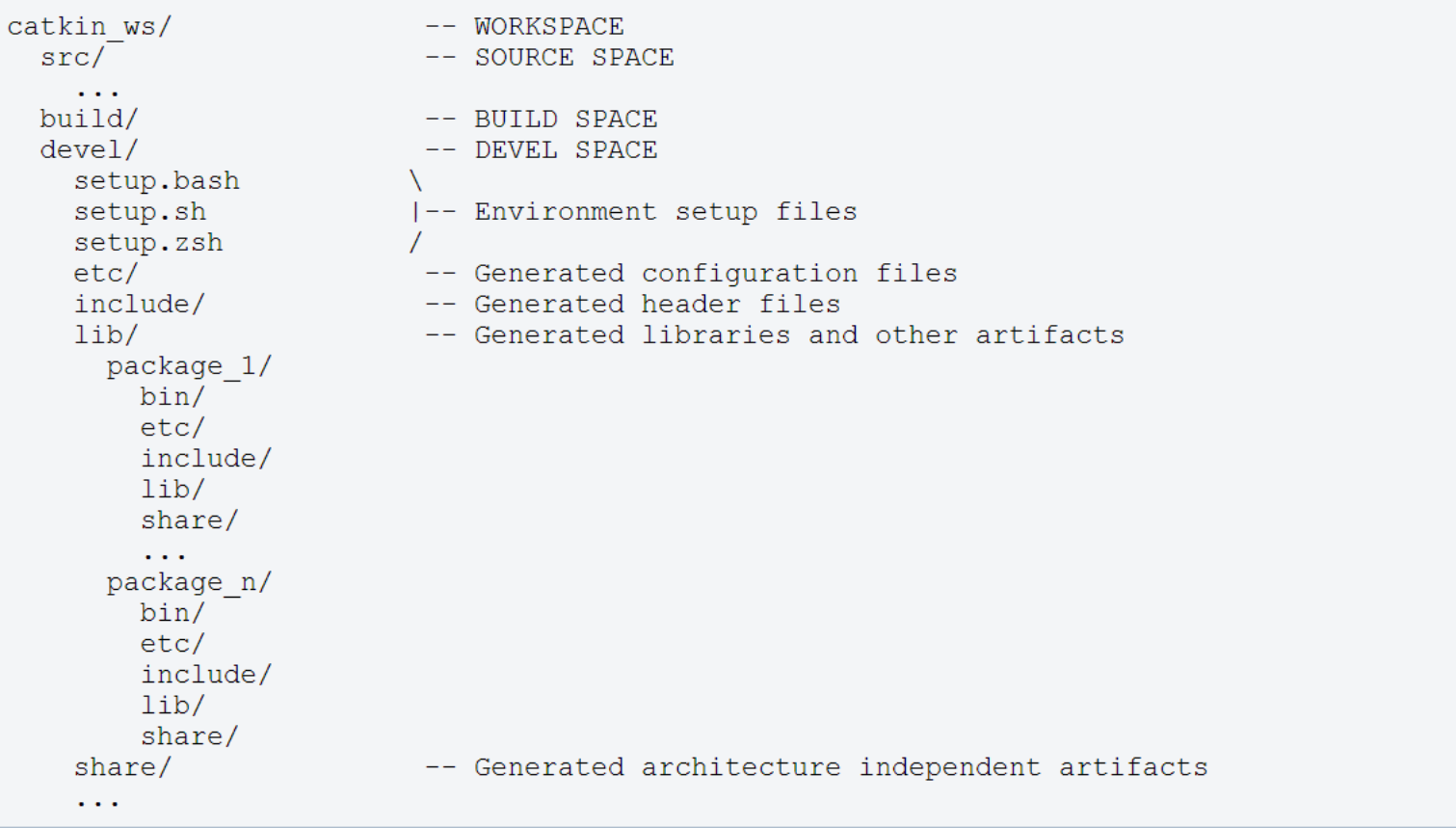

## Creating a ROS Package

<http://wiki.ros.org/catkin/Tutorials/CreatingPackage>

**Change to the source directory of the workspace** 

\$cd ~/catkin\_ws/src

#### **catkin\_create\_pkg** creates a new package

\$ catkin\_create\_pkg <package\_name> [depend1] [depend2] [depend3]

**Example:** 

\$ catkin\_create\_pkg test\_package std\_msgs rospy roscpp

ROS filesystem – Package Example Hypothetical package myPkg/

- **CMakeLists.txt: CMake build settings for package** myPkg
- *package.xml***:** metadata and dependencies required by package
- **mainpage.dox:** doc information of package myPkg *include/myPkg:*  $c++$  header files

**sinc/:** source code directory

**hlaunch**/: where launch files are stored (if needed)

**msg/:** message (.msg) types

**srv/:** service (.srv) types

**s** scripts/: executable scripts

## The **CMakeLists.txt**

- **Comake\_minimum\_required #Required CMake Version** *s*project() #Package Name
- find\_package() #Find other CMake/Catkin packages needed for build
- add\_message\_files(), add\_service\_files(), add\_action\_files()
	- #Message/Service/Action Generators
- generate\_messages() #Invoke message/service/action generation

**th** catkin\_package() #Specify package build info export add\_library()/add\_executable()/target\_link\_libraries() #Libraries/Executables to build **Catkin\_add\_gtest()** #Tests to build **change install** () #Install rules

## The **package.xml**

**TAXML** file that defines properties about the package such as:

- the package name
- version numbers
- authors
- dependencies on other catkin packages

## The **package.xml**

#### **Example for a package manifest:**

```
<package>
```

```
<name>foo core</name>
<version>1.2.4 /version>
<description>
 This package provides foo capability.
\langle/description>
<maintainer email="ivana@willowgarage.com">Ivana Bildbotz</maintainer>
<license>BSD</license>
```

```
<url>http://ros.org/wiki/foo core</url>
<author>Ivana Bildbotz</author>
```

```
<buildtool depend>catkin</buildtool depend>
```

```
<build depend>message generation</build depend>
<build depend>roscpp</build depend>
<build depend>std msgs</build depend>
```

```
<run depend>message runtime</run depend>
<run depend>roscpp</run depend>
<run depend>rospy</run depend>
<run depend>std msgs</run depend>
```

```
<test depend>python-mock</test depend>
\langle/package>
```
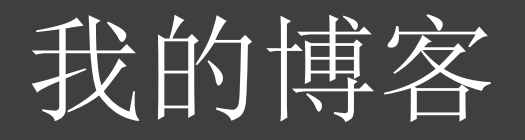

推荐几个初学者博客:

# THANK YOU!